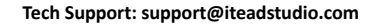

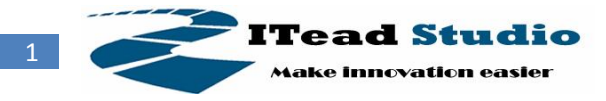

# **IComSat v1.0**

#### **-SIM900 GSM/GPRS shield**

### **Overview**

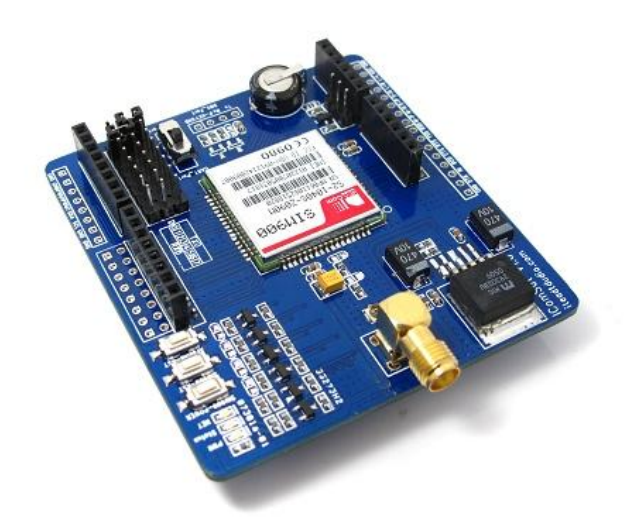

IComsat is a GSM/GPRS shield for Arduino and based on the SIM900 Quad-band GSM/GPRS module. It is controlled via AT commands (GSM 07.07 ,07.05 and SIMCOM enhanced AT Commands), and fully compatible with Arduino / Iteaduino and Mega.

# **Features**

- Quad-Band 850/900/1800/1900MHz
- GPRS multi-slot calss 10/8
- **•** GPRS mobile station class B
- Compliant to GSM phase 2/2+
- Class 4 (2W@850/900MHz)
- Class 1 (1W@1800/1900MHz)
- Control via commands (GSM 07.07, 07.05 and SIMCOM enhanced AT Commands)
- Short message service
- **•** Free serial port selection
- All SIM900 pins breakout
- RTC supported with SuperCap
- Operation temperature: -40℃ ~ +85℃

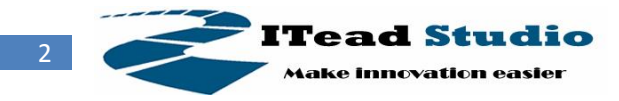

# **Specifications**

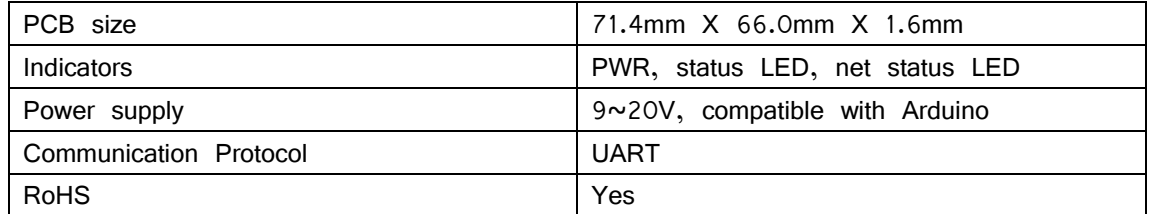

# **Electrical Characteristics**

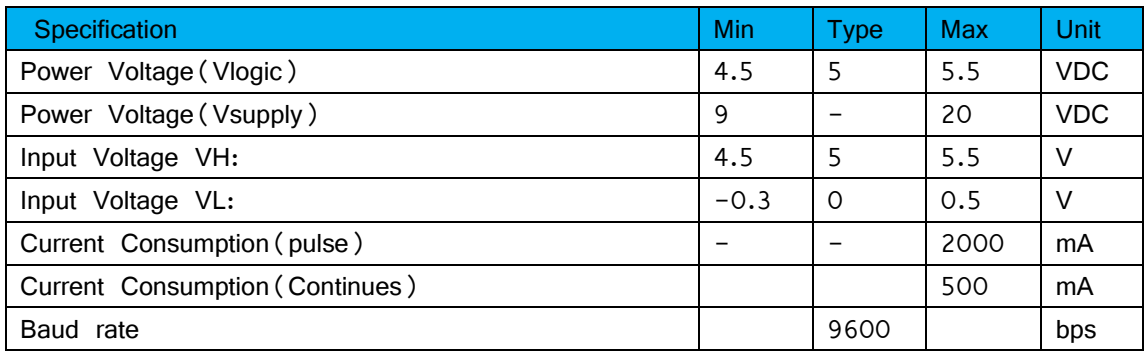

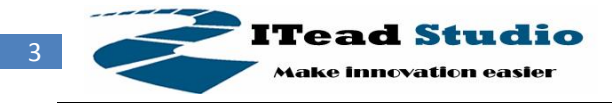

## **Hardware**

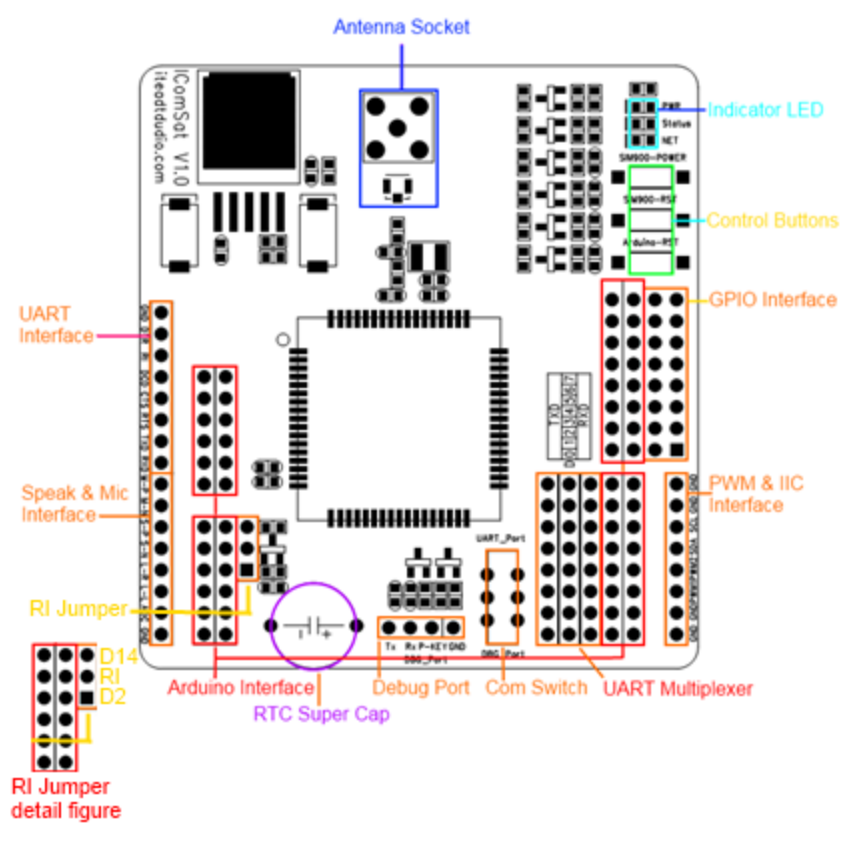

Figure 1 Top Map

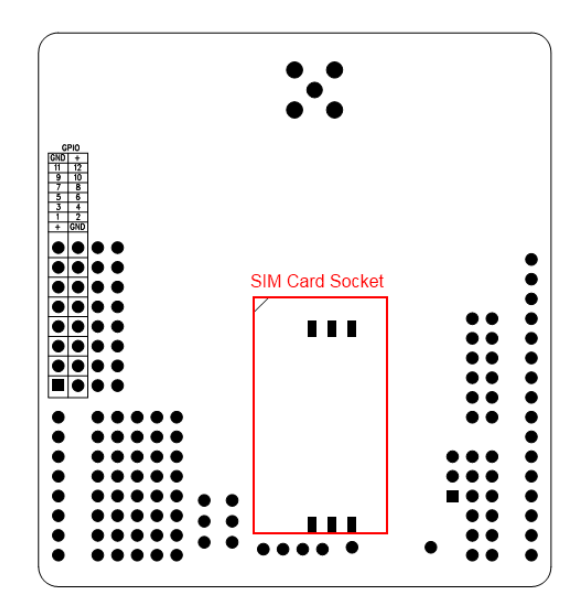

Figure 2 Bottom Map

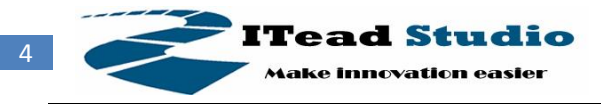

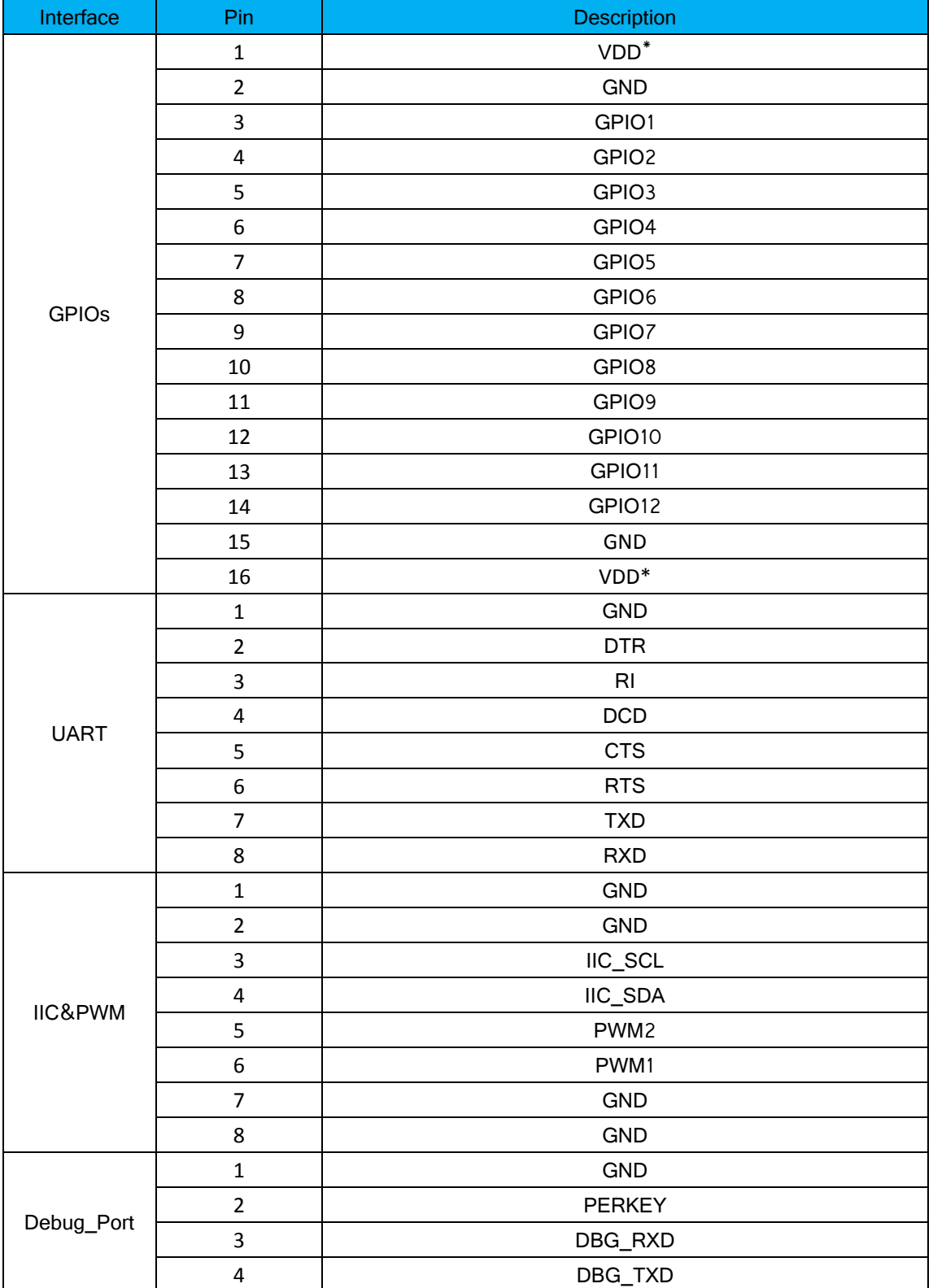

 $VDD* = 3.0V$ 

Note 1: the operation level of the port is 3.0V

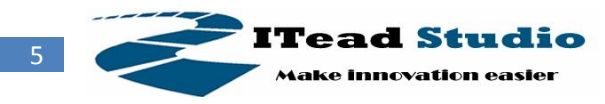

## **Installation**

### **UART Multiplexer (For free UART connection setting)**

You can use the jumper to connect the TXD and RXD pins on SIM to any pins of Arduino D0 – D7.

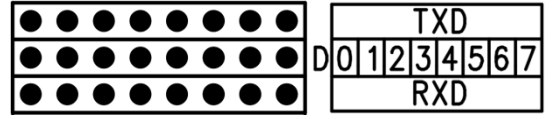

Figure 3 UART Multiplexer

When using the connection as Figure 4, the SIM900 connect to the ATMega328 chip on board.

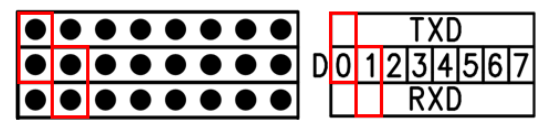

Figure 4 Connect the Arduino board

When you using the connection as Figure 5, the SIM900 connect with the FT232RL chip, and the FT232RL connect to PC by USB. Whit this configuration you can use the serial software on PC to control or configure the SIM900 module.

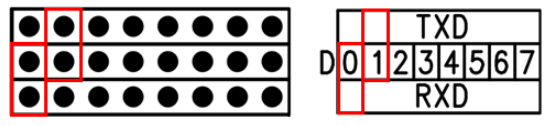

Figure 5 Connect the UART Interface as FT232

Except the 2 configurations above, you can connect the TXD and RXD to any other pins from D0-D1, and using the software-serial library to control the SIM900 moudle.

| и  |   | .              | n i | т       | ١e  | т | ٠    |  |  |  |  |  |  |  |                     |
|----|---|----------------|-----|---------|-----|---|------|--|--|--|--|--|--|--|---------------------|
| I۸ |   | 1 <b>. .</b> . |     | al a Io | 810 |   | oloi |  |  |  |  |  |  |  | D[0] 1 2] 3 4 5 6 7 |
| к  | ۰ | .              |     | .       |     |   |      |  |  |  |  |  |  |  |                     |

Figure 6 an example for software-serial connection

#### **Com Switch**

There is a com switch for selecting the communicate port to UART port or Debug port of SIM900 module as the following figure 7. When connect to the SIM900 debug port, the UART multiplexer just can be set as Figure 4 or 5.

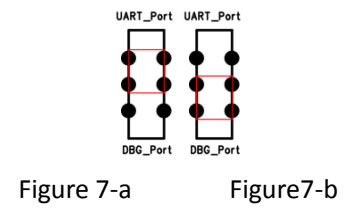

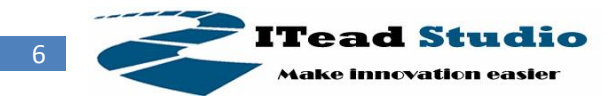

#### **RI Behavior Output**

There is a Jumper for configuration of RI, one to connect D2, another to connect D14.

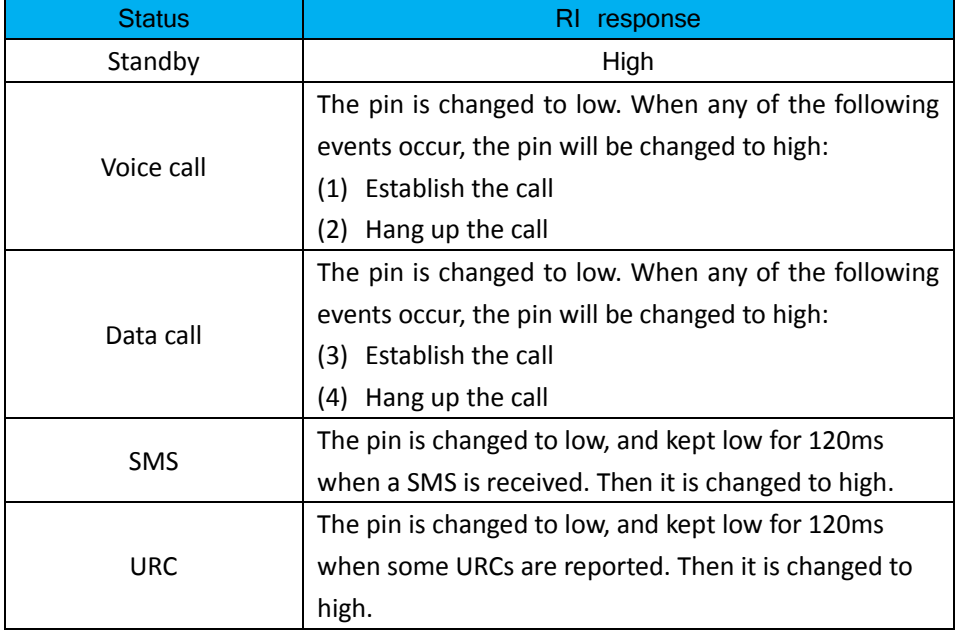

The behavior of the RI pin is shown in the following figure when SIM900 module is used as a receiver.

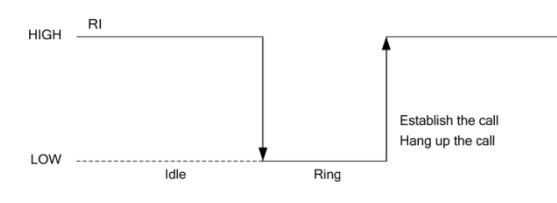

Figure 8 RI behavior of voice calling as a receiver

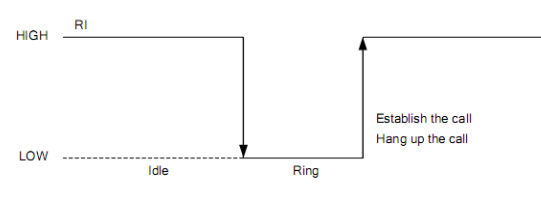

Figure 9 RI behavior of data calling as a receiver

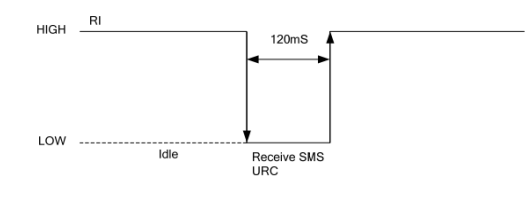

Figure 10 RI behavior of URC or receive SMS

When the IComSat is used as caller, the RI will remain high.

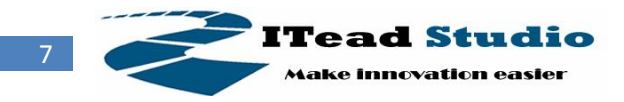

#### **Indicator LED and Buttons:**

#### **NETSTATUS**: The status of the NETSTATUS LED is listed in following table:

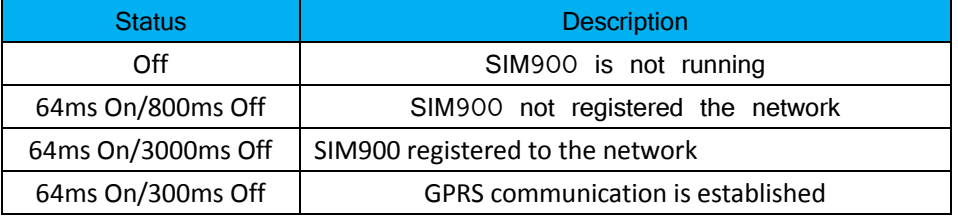

**STATUS**: Power status of SIM900.

**PWR**: Power status of IcomSat.

**SIM900-POWER**: After the IcomSat power on, you need to press the SIM900-POWER button for a moment to power on the SIM900 module.

**Sim900-RST**: Reset the SIM900

**Arduino-RST**: Reset the Arduino.

## **Revision History**

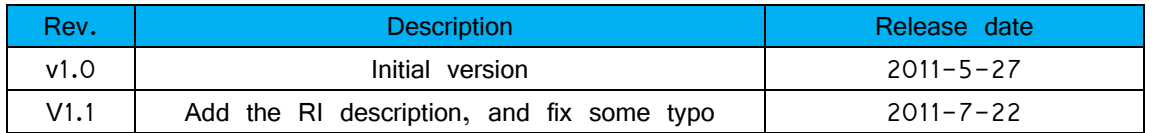